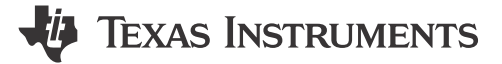

#### **ABSTRACT**

<span id="page-0-0"></span>The Texas Instruments TPSM365R6EVM evaluation module helps designers evaluate the operation and performance of the TPSM365R6 wide-input voltage buck modules. The TPSM365R6 is an easy-to-use synchronous step-down DC/DC module capable of driving up to 0.6 A of load current from an input voltage of up to 65 V. The TPSM365R6EVM features a wide array of selectable output voltages from 1.8 V to 12 V and a selectable switching frequencies of 400 kHz to 2.2 MHz. This feature allows engineers to exercise the full capabilities of the TPSM365R6 in pulse frequency modulation (PFM) mode. See the *[TPSM365R6, 3-V to 65-V](https://www.ti.com/lit/pdf/SNVSC83) [Input, 600-mA, 4-μA No-Load IQ Synchronous Buck Converter Power Module in a HotRod](https://www.ti.com/lit/pdf/SNVSC83)™ QFN Package* data sheet for additional features, detailed descriptions, and available options.

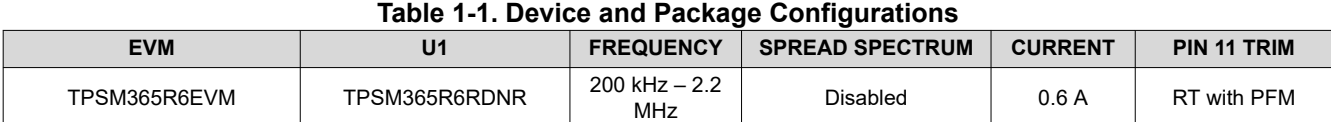

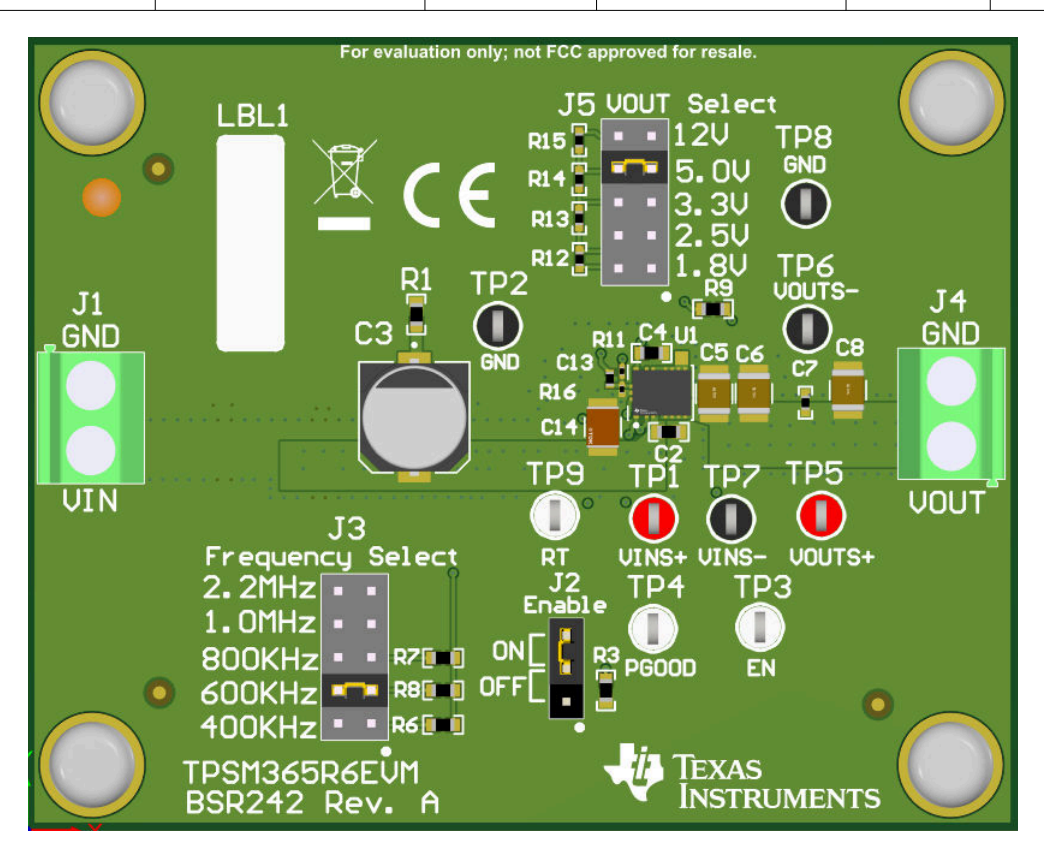

#### **TPSM365R6EVM Board**

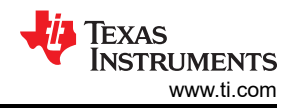

#### **Table of Contents**

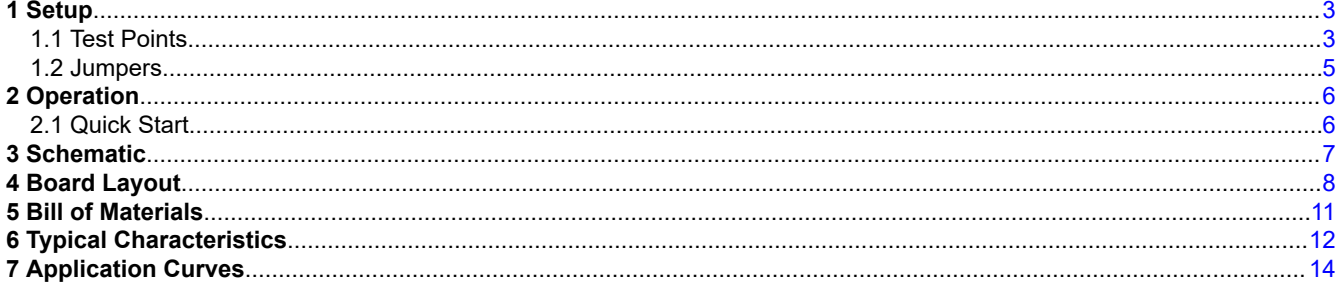

## **List of Figures**

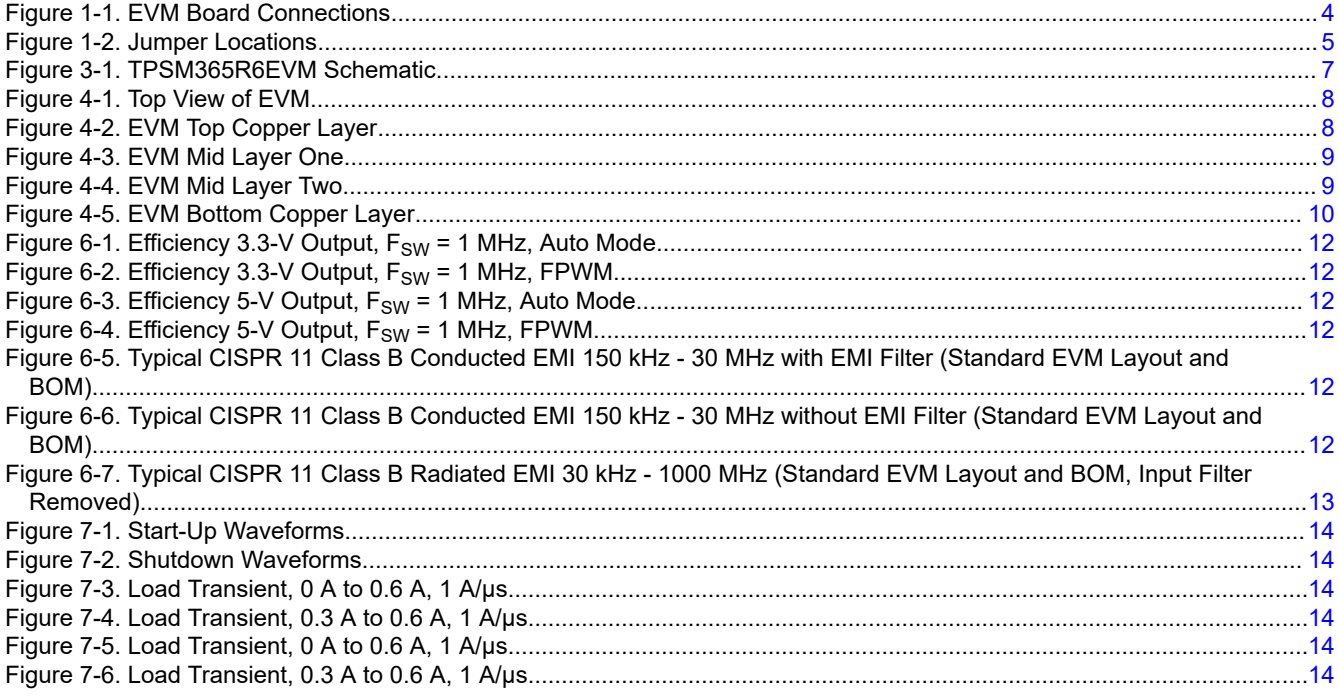

#### **List of Tables**

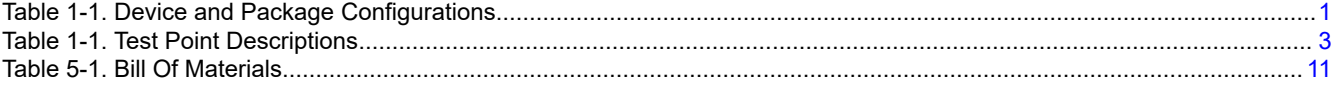

## **Trademarks**

HotRod<sup>™</sup> is a trademark of Texas Instruments. All trademarks are the property of their respective owners.

<span id="page-2-0"></span>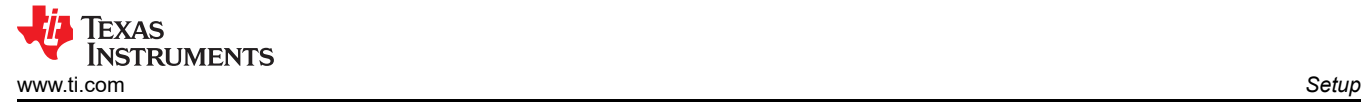

## **1 Setup**

[Figure 1-1](#page-3-0) shows a typical setup with the EVM. The VIN power terminal block (J1) is used for connection to the host input supply and the VOUT power terminal block (J4) is used for connection to the load.

#### **1.1 Test Points**

The test points on the top of the board can be used for connecting to the input and output of the EVM. Table 1-1 describes each test point.

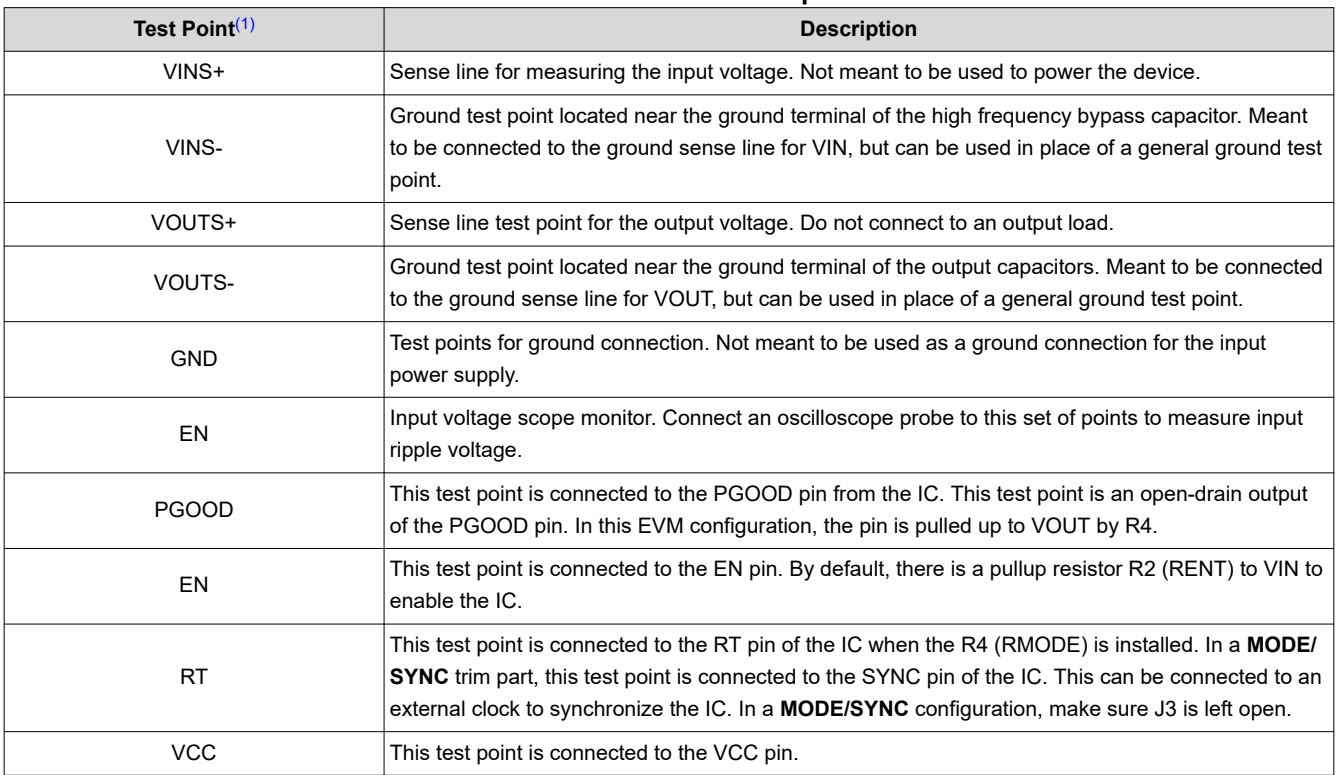

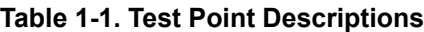

(1) Refer to the product data sheet for absolute maximum ratings associated with the features in this table.

<span id="page-3-0"></span>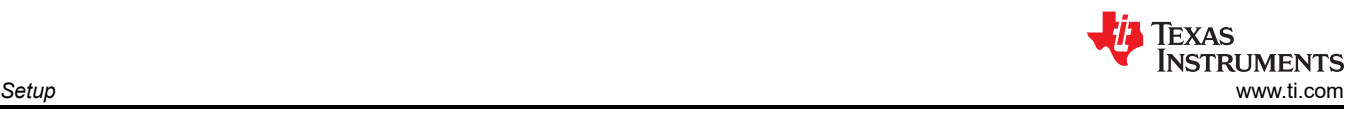

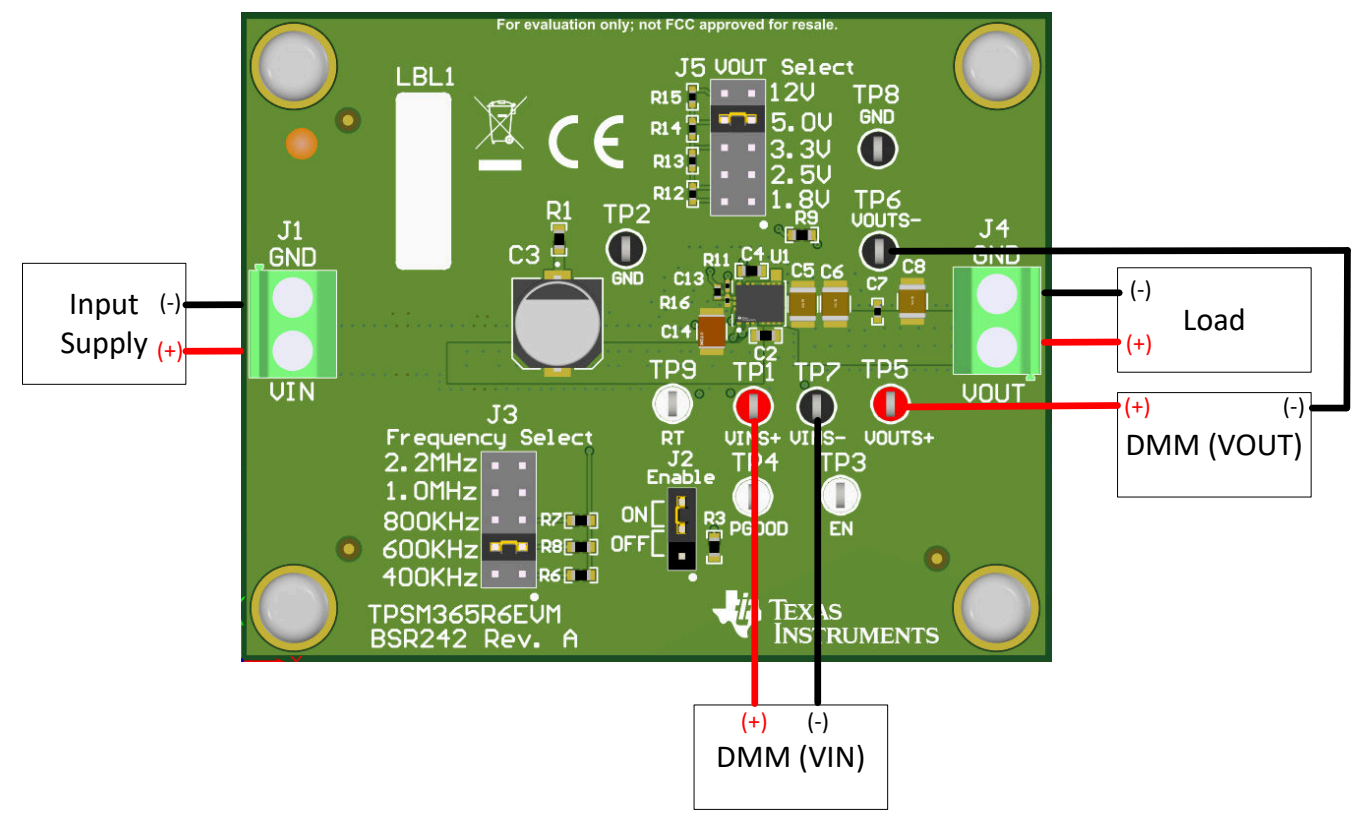

**Figure 1-1. EVM Board Connections**

### <span id="page-4-0"></span>**1.2 Jumpers**

See Figure 1-2 for jumper locations.

- **J2 EN-** This jumper allows the ENABLE input to be connected to GND to disable the IC. The "ON" position is the same as an unconnected jumper as EN is pulled up by R2. The "OFF" position shorts EN to ground which disables TPSM365R6RDNR.
- **J3 Frequency Select-** This EVM is supplied with an **RT** trimmed version of TPSM365R6 to allow for an adjustable switching frequency. The selectable frequencies are 400 kHz, 600 kHz, 800 kHz, 1.0 MHz, and 2.2 MHz. Make sure a jumper is connected to a desired switching frequency before powering the device. If a **Mode/Sync** trim of TPSM365R6 is installed, then leave this jumper unpopulated.
- **J5 VOUT Select -** This header allows selection of the desired output voltage: 1.8 V, 2.5 V, 3.3 V, 5.0 V, 12.0 V. Before powering the EVM make sure the jumper is properly positioned for the intended output voltage. If no jumper is present, the output voltage defaults to 12 V.

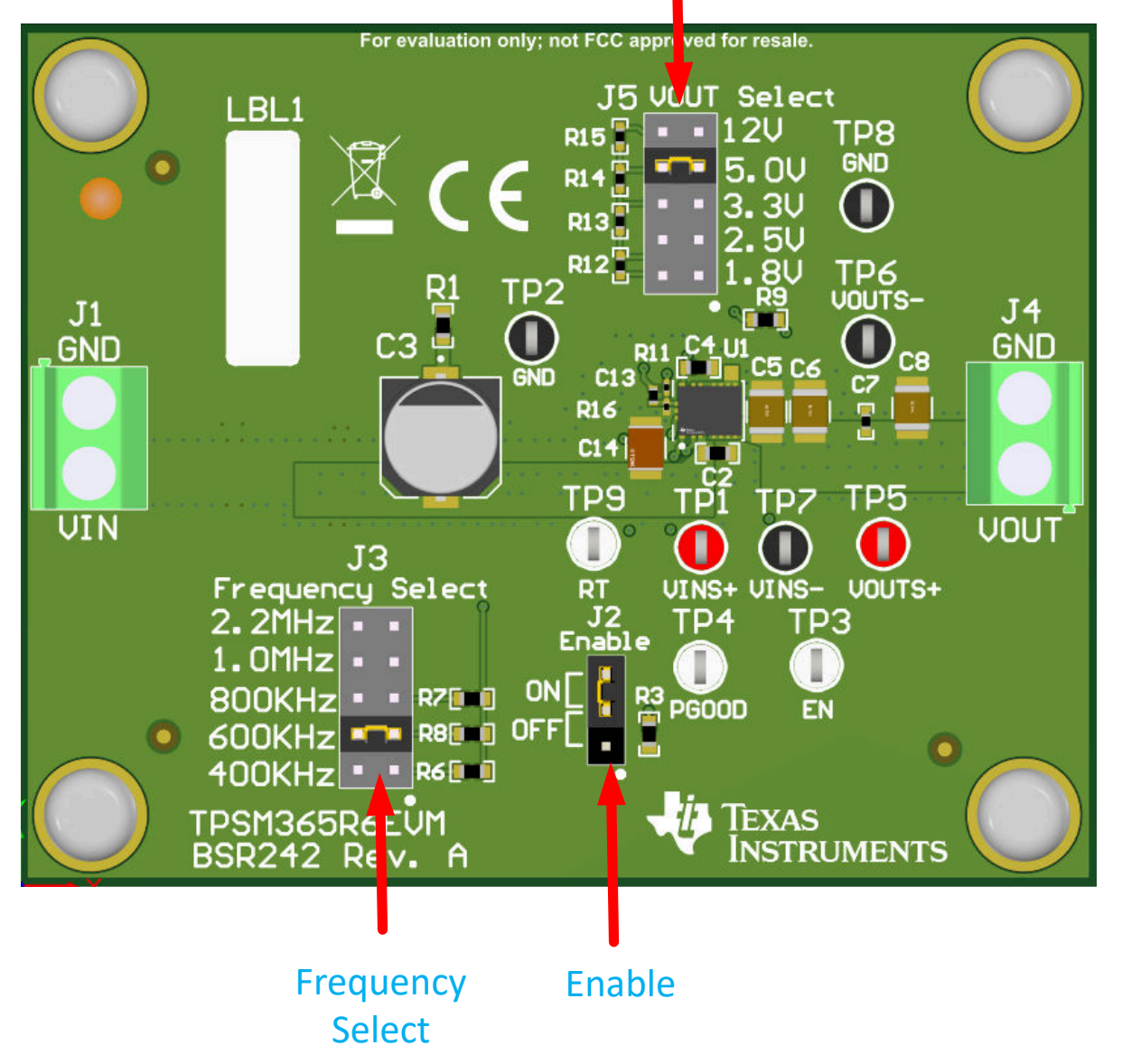

# VOUT Select

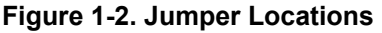

## <span id="page-5-0"></span>**2 Operation**

#### **2.1 Quick Start**

- 1. Make sure that a jumper is connected to one of the frequencies on the frequency select header. The device does not function properly if this is not connected.
- 2. Connect the load between the VOUT and GND points on J4. Make sure GND is connected on the top terminal, and VOUT is located on the bottom terminal.
- 3. Set the supply voltage at an appropriate level between 3.0 V to 65 V. Set the current limit of the supply to an appropriate level.
- 4. Turn on the power supply. With the default configuration, the EVM powers up and provides  $V_{OUT} = 5.0 V$ .
- 5. Monitor the output voltage. The maximum load current is limited to 0.6 A with the TPSM36506 device.
- 6. Connect the voltage supply between the VIN and GND points on J1.

<span id="page-6-0"></span>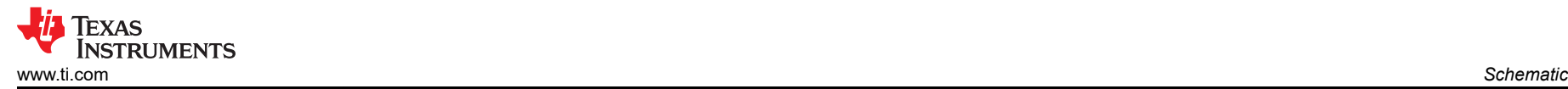

#### **3 Schematic**

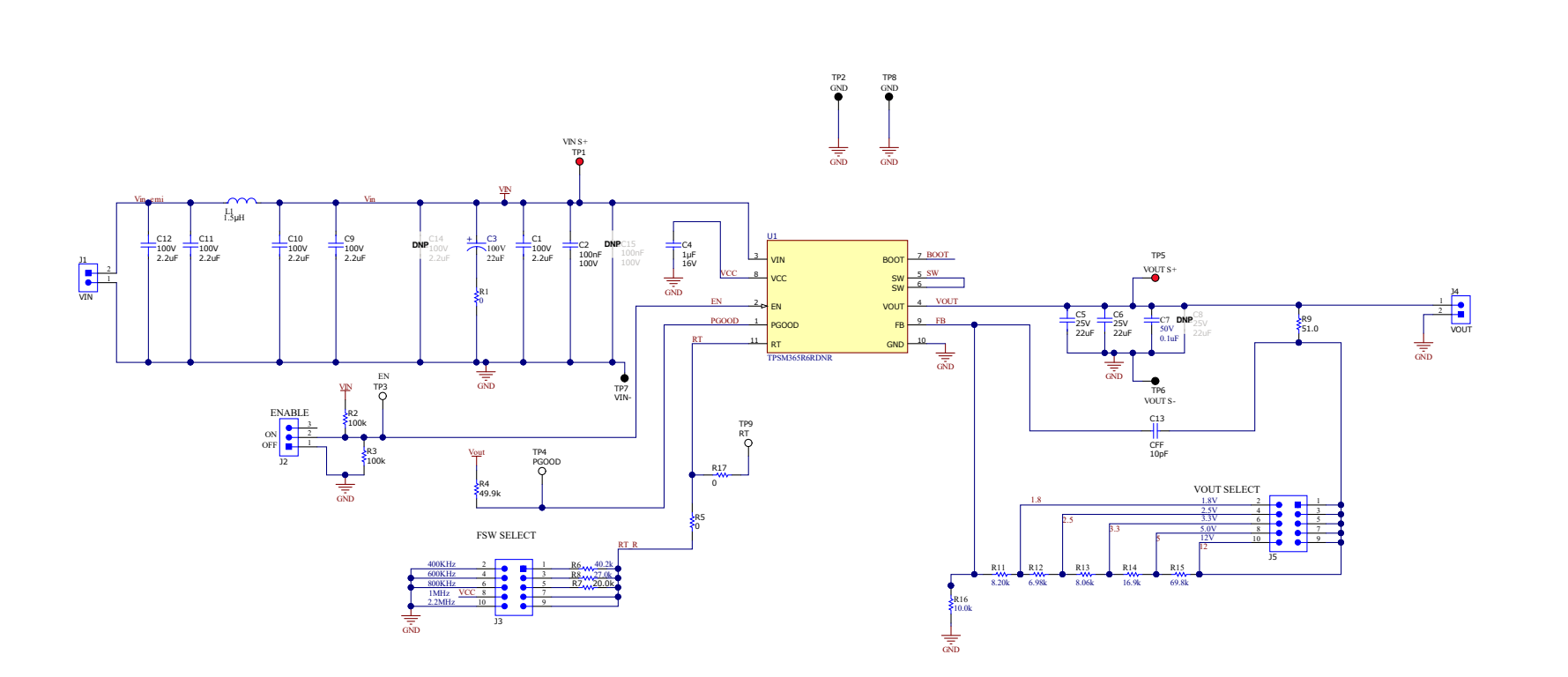

#### **Figure 3-1. TPSM365R6EVM Schematic**

<span id="page-7-0"></span>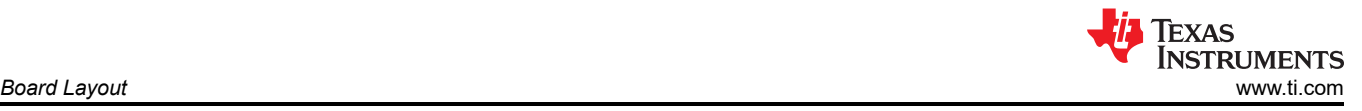

#### **4 Board Layout**

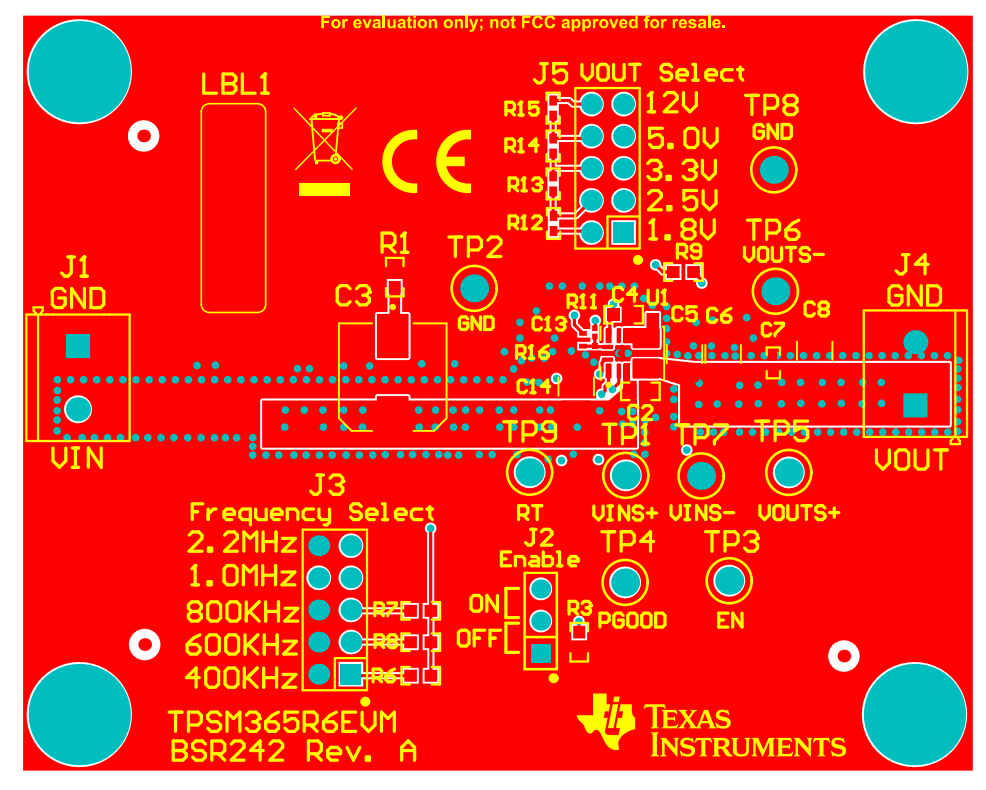

**Figure 4-1. Top View of EVM**

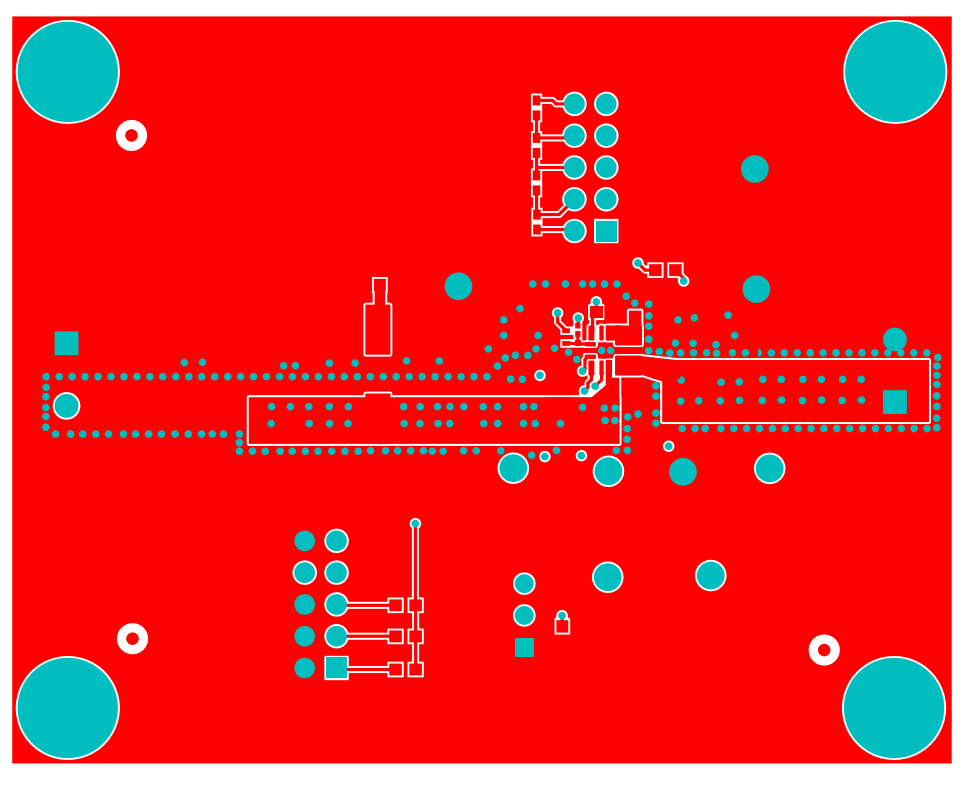

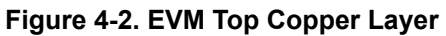

<span id="page-8-0"></span>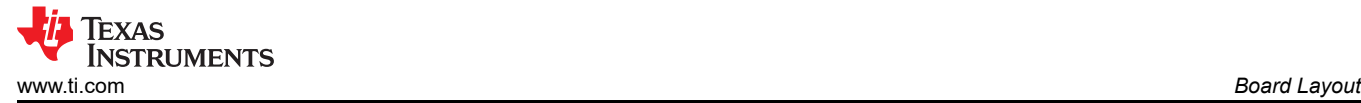

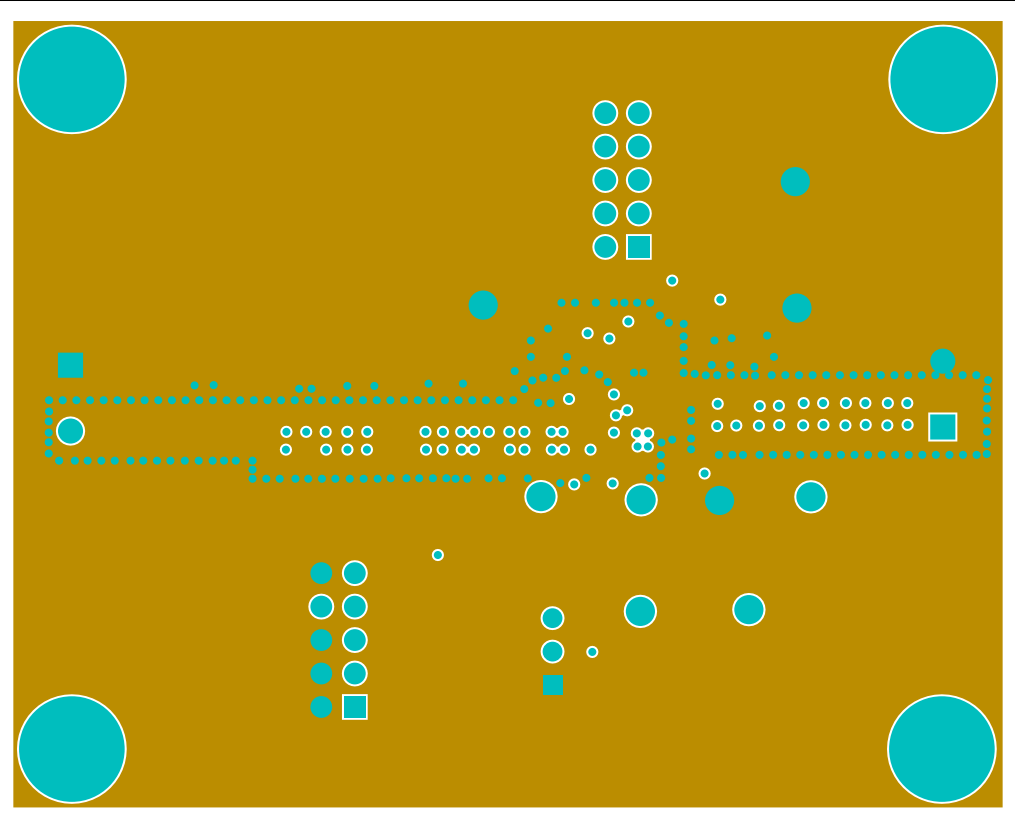

**Figure 4-3. EVM Mid Layer One**

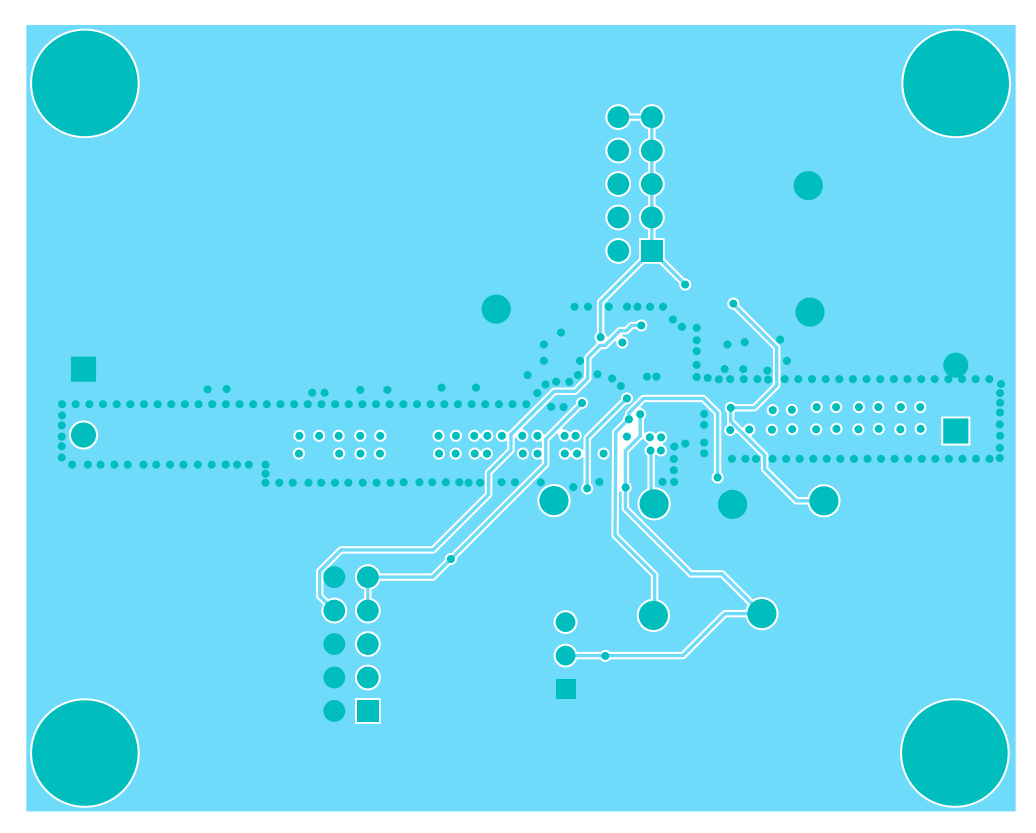

**Figure 4-4. EVM Mid Layer Two**

<span id="page-9-0"></span>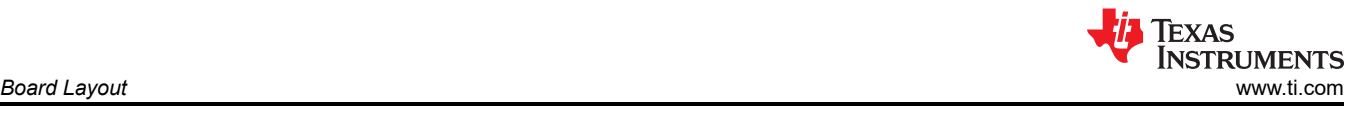

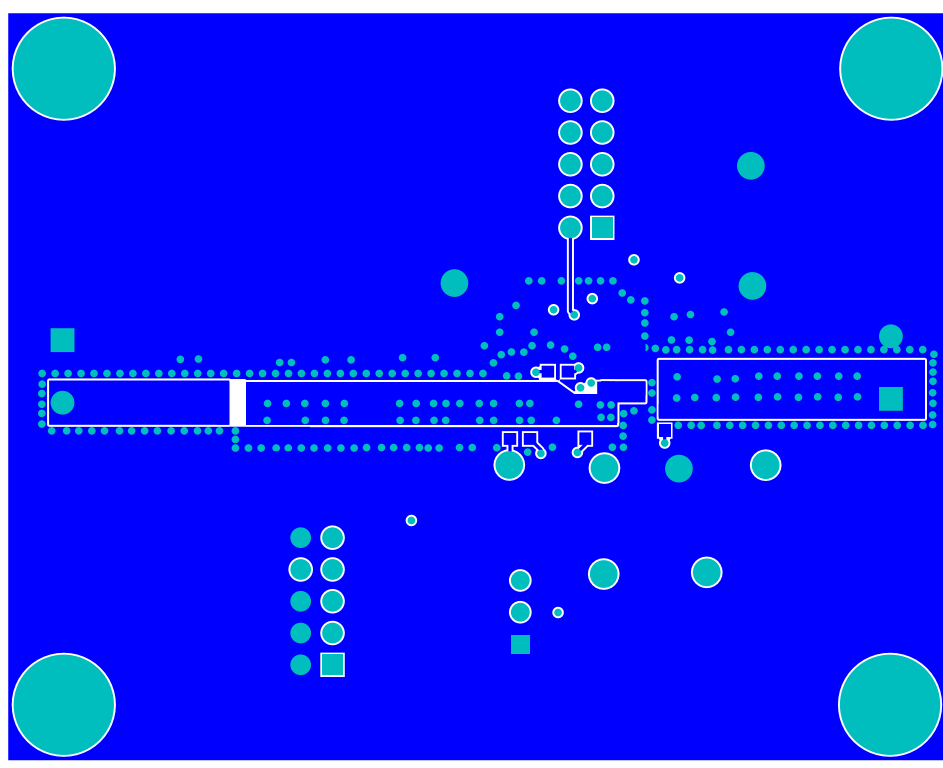

**Figure 4-5. EVM Bottom Copper Layer**

<span id="page-10-0"></span>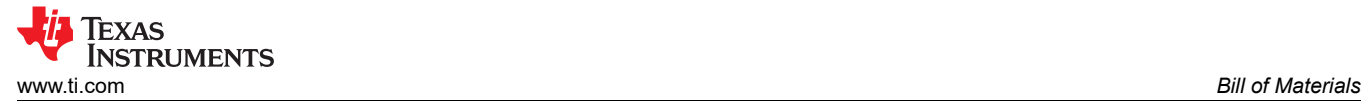

## **5 Bill of Materials**

#### **Table 5-1. Bill Of Materials**

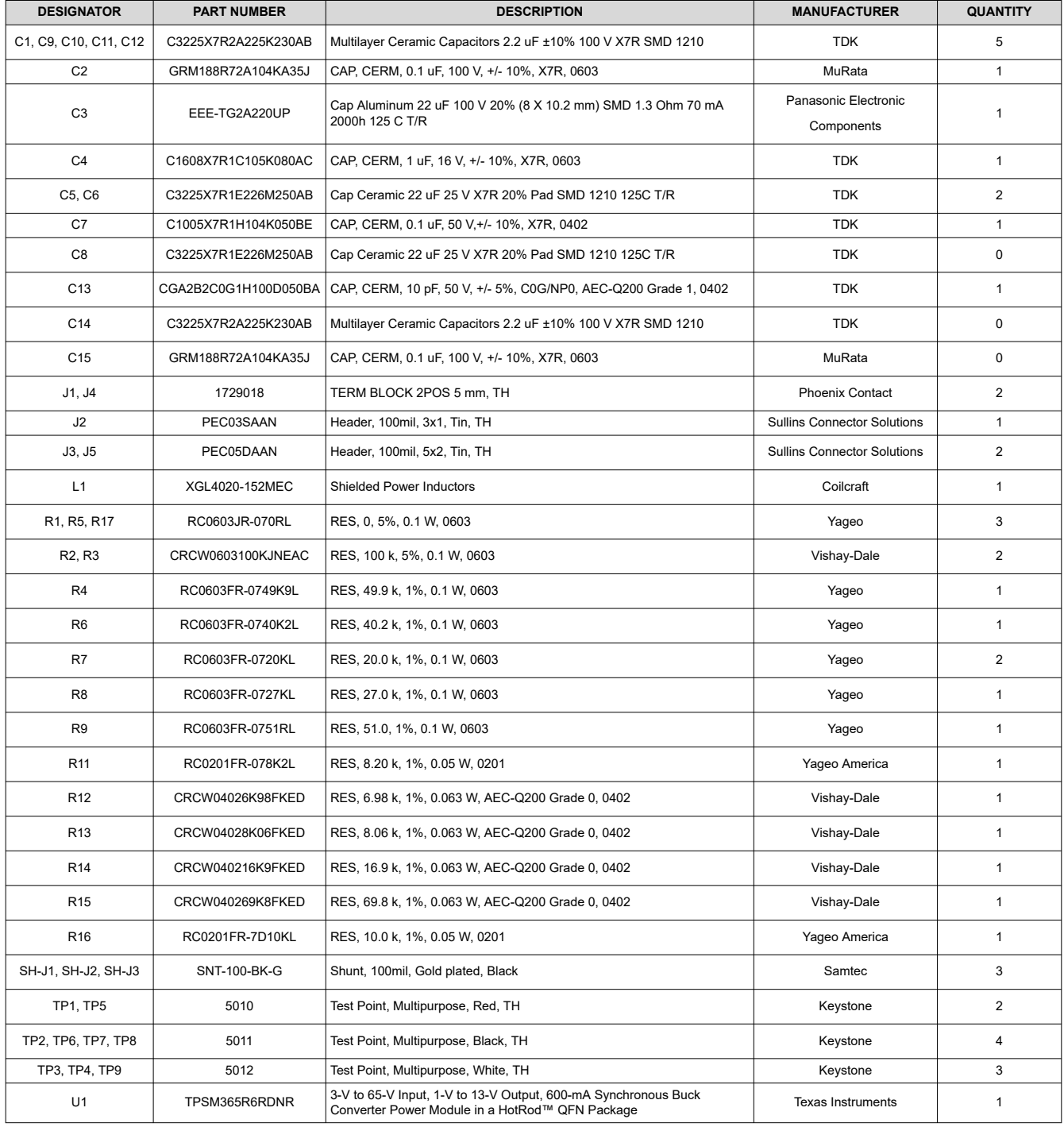

## <span id="page-11-0"></span>**6 Typical Characteristics**

Unless otherwise specified, the following conditions apply:  $T_A = 25^{\circ}C$ ,  $V_{IN} = 24$  V

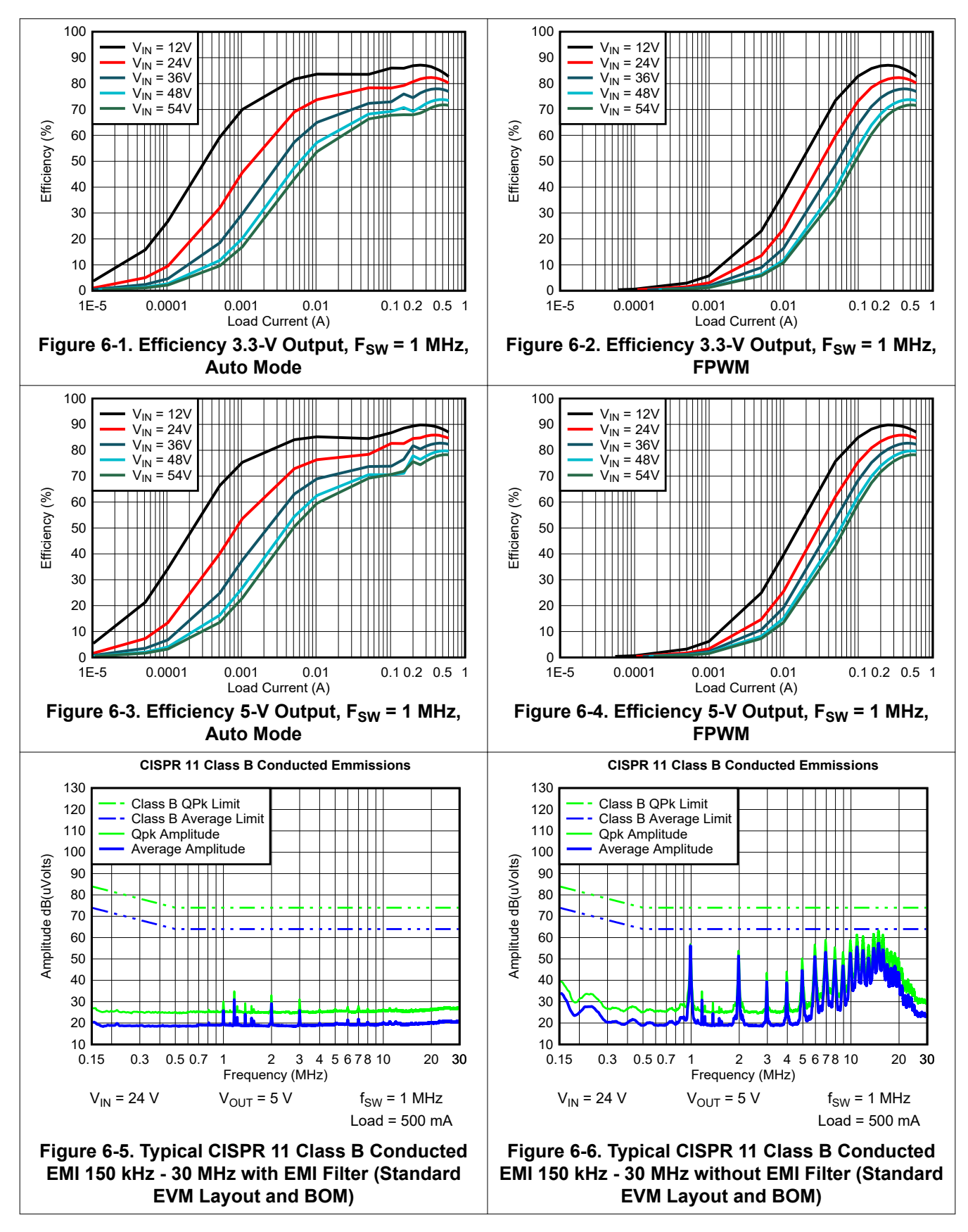

<span id="page-12-0"></span>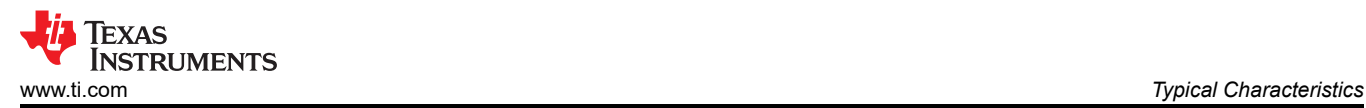

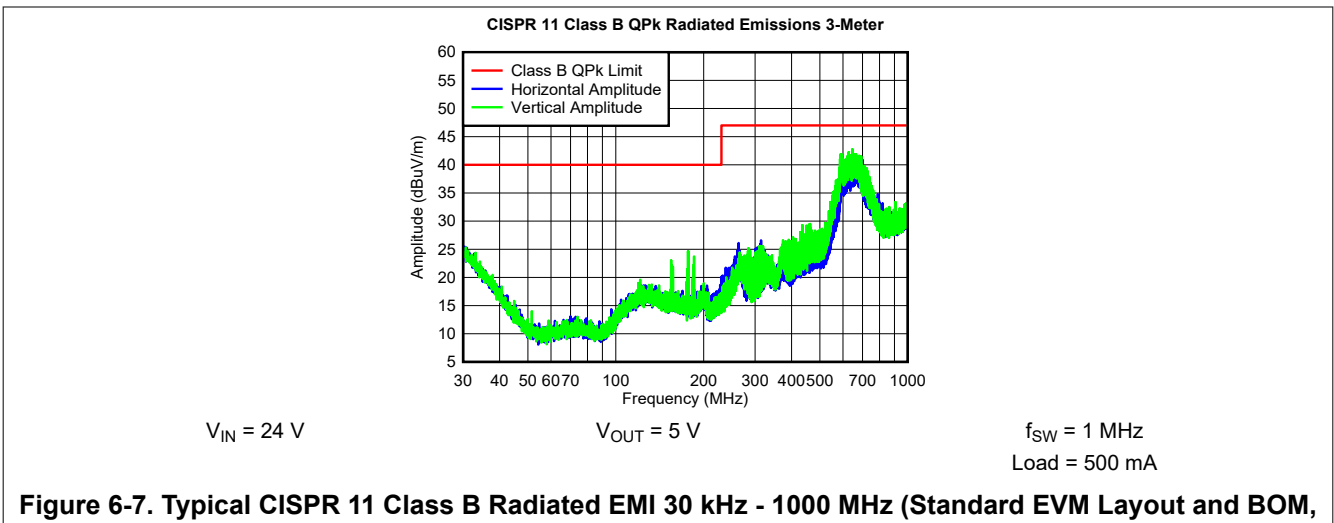

**Input Filter Removed)**

<span id="page-13-0"></span>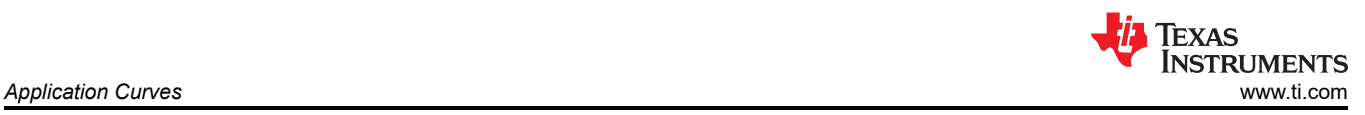

## **7 Application Curves**

Unless otherwise indicated,  $V_{IN}$  = 24 V,  $V_{OUT}$  = 5 V,  $I_{OUT}$  = 0.5 A, and  $F_{SW}$  = 1 MHz

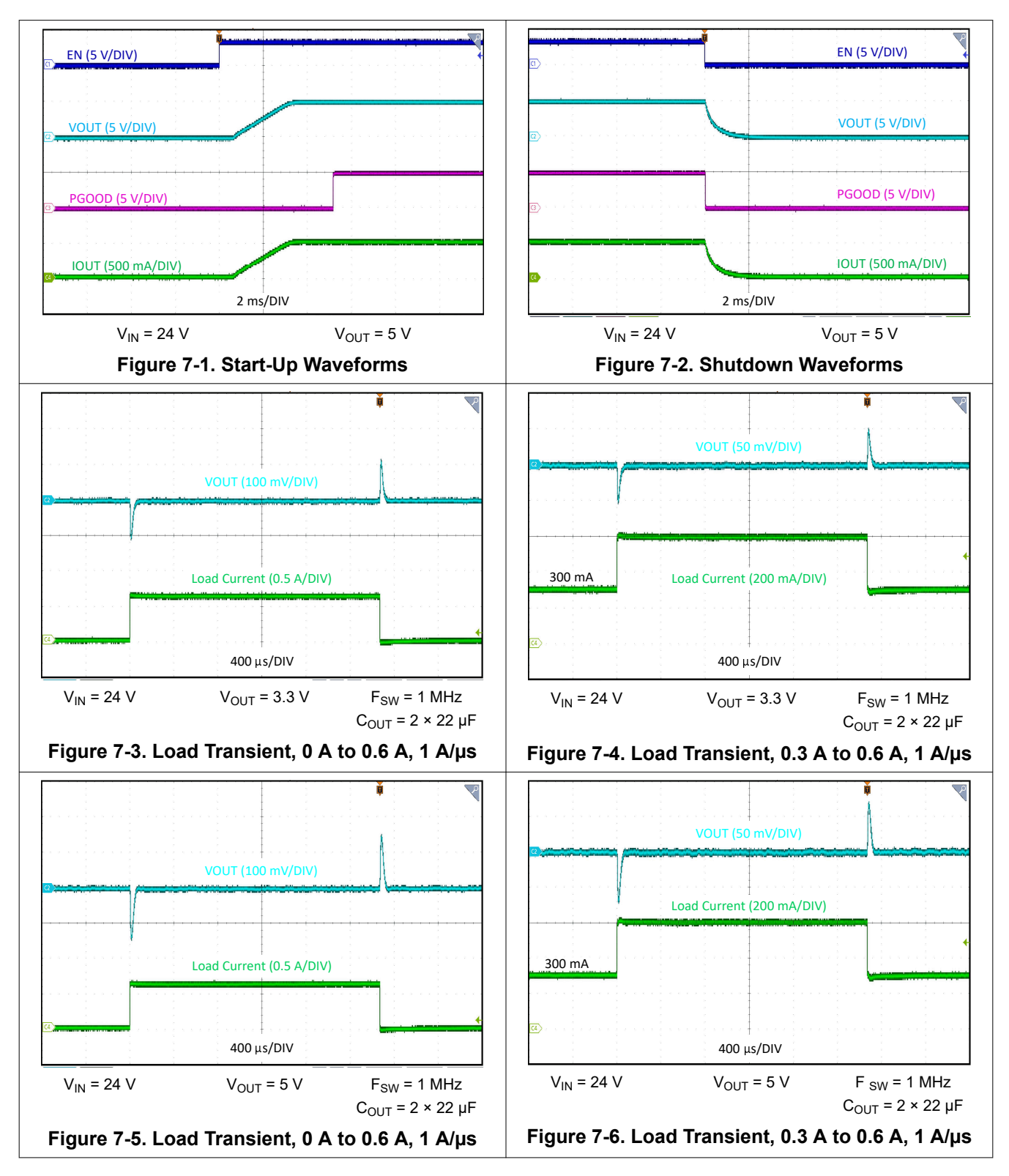

#### **IMPORTANT NOTICE AND DISCLAIMER**

TI PROVIDES TECHNICAL AND RELIABILITY DATA (INCLUDING DATA SHEETS), DESIGN RESOURCES (INCLUDING REFERENCE DESIGNS), APPLICATION OR OTHER DESIGN ADVICE, WEB TOOLS, SAFETY INFORMATION, AND OTHER RESOURCES "AS IS" AND WITH ALL FAULTS, AND DISCLAIMS ALL WARRANTIES, EXPRESS AND IMPLIED, INCLUDING WITHOUT LIMITATION ANY IMPLIED WARRANTIES OF MERCHANTABILITY, FITNESS FOR A PARTICULAR PURPOSE OR NON-INFRINGEMENT OF THIRD PARTY INTELLECTUAL PROPERTY RIGHTS.

These resources are intended for skilled developers designing with TI products. You are solely responsible for (1) selecting the appropriate TI products for your application, (2) designing, validating and testing your application, and (3) ensuring your application meets applicable standards, and any other safety, security, regulatory or other requirements.

These resources are subject to change without notice. TI grants you permission to use these resources only for development of an application that uses the TI products described in the resource. Other reproduction and display of these resources is prohibited. No license is granted to any other TI intellectual property right or to any third party intellectual property right. TI disclaims responsibility for, and you will fully indemnify TI and its representatives against, any claims, damages, costs, losses, and liabilities arising out of your use of these resources.

TI's products are provided subject to [TI's Terms of Sale](https://www.ti.com/legal/termsofsale.html) or other applicable terms available either on [ti.com](https://www.ti.com) or provided in conjunction with such TI products. TI's provision of these resources does not expand or otherwise alter TI's applicable warranties or warranty disclaimers for TI products.

TI objects to and rejects any additional or different terms you may have proposed.

Mailing Address: Texas Instruments, Post Office Box 655303, Dallas, Texas 75265 Copyright © 2022, Texas Instruments Incorporated